## $\mathbf 0$ Installation du logiciel

IMPORTANT : *avant de brancher les câbles, installez le logiciel fourni avec votre appareil photo. Suivez les instructions à l'écran.*

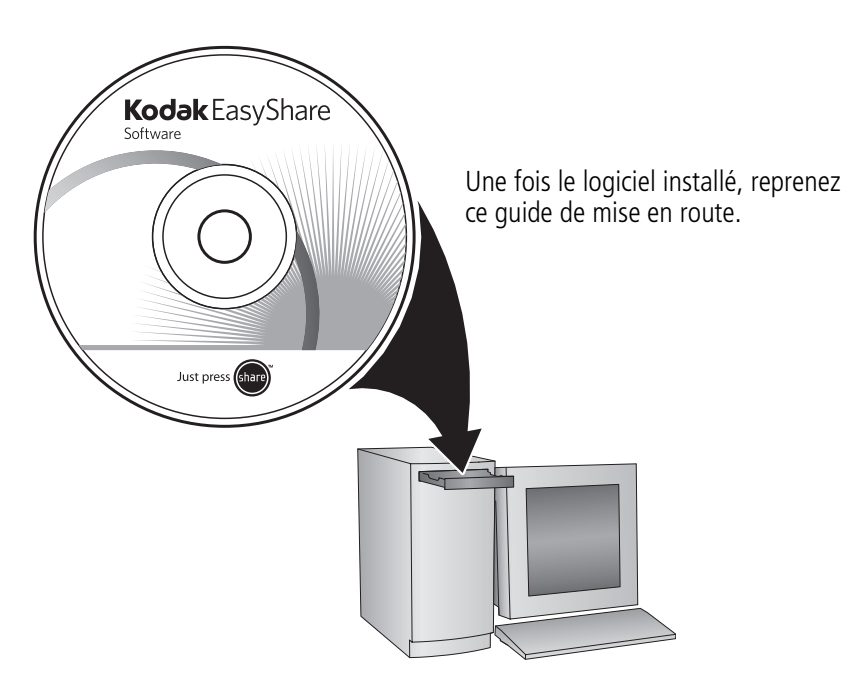

# <span id="page-1-0"></span>2 Installation de la batterie KLIC-7003

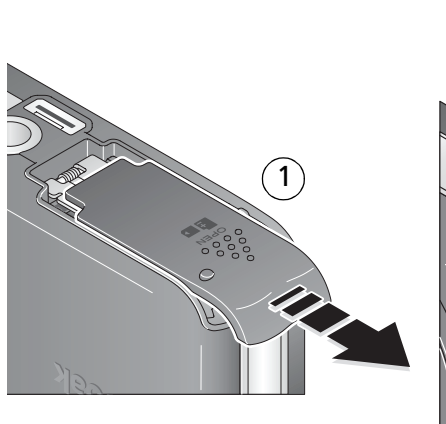

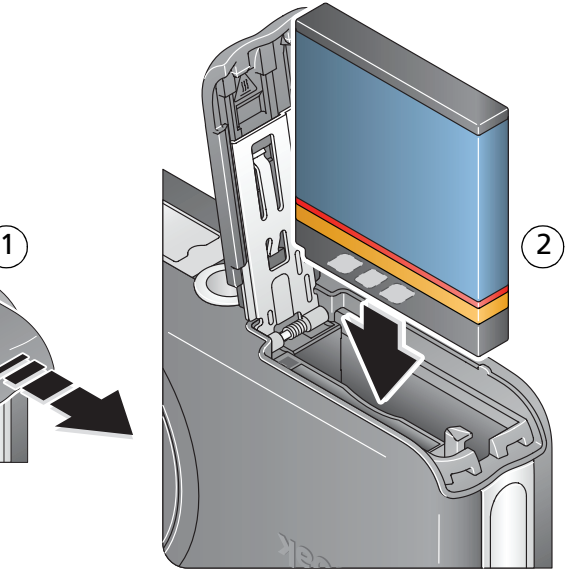

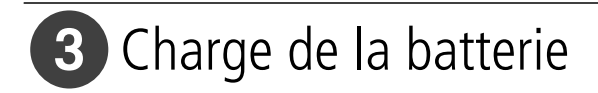

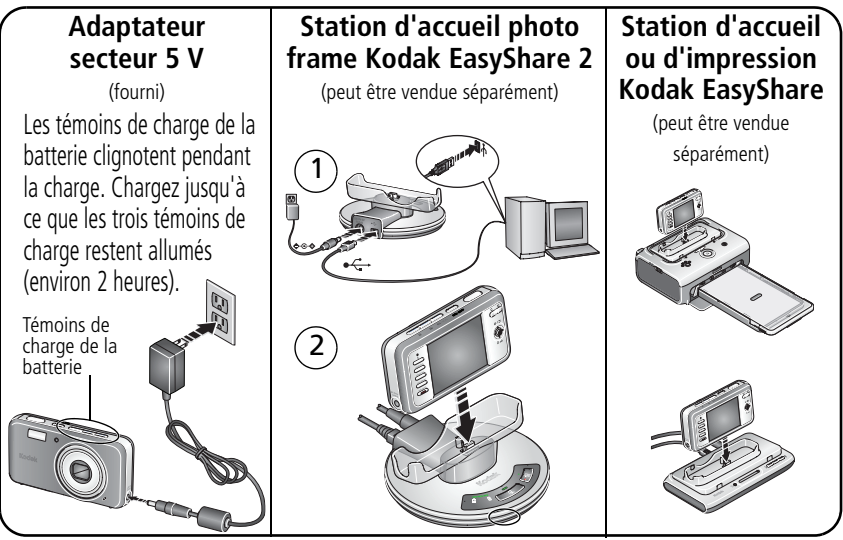

Pour connaître le contenu du coffret, consultez l'emballage du produit.

Pour utiliser une station d'accueil ou d'impression, reportez-vous à son guide de mise en route.

Pour obtenir des informations sur la compatibilité des stations, visitez notre site Web à l'adresse suivante : [www.kodak.com/go/dockcompatibility.](www.kodak.com/go/dockcompatibility)

Pour acheter des accessoires, visitez le site [www.kodak.com/go/v803accessories o](www.kodak.com/go/v803accessories)u [www.kodak.com/go/v1003accessories.](www.kodak.com/go/v1003accessories)

# 4. Mise en marche de l'appareil photo

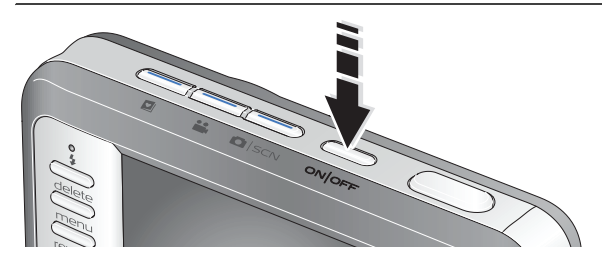

# Réglage initial de la langue, de la date et de l'heure

 $\widehat{\mathsf{2}}$  $\widehat{\mathbf{1}}$ 

2

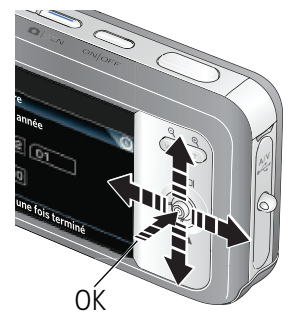

### **Langue :**

 $\rightarrow \rightarrow$  pour changer.

OK pour accepter les réglages.

### **Date et heure :**

- A l'invite, appuyez sur OK.
- $\rightarrow$  pour changer.
	- pour passer au champ précédent/suivant.
	- OK pour accepter les réglages.

Pour modifier ces paramètres ultérieurement, voir le guide d'utilisation.

## <span id="page-4-0"></span>6 Réalisation d'une photo/vidéo

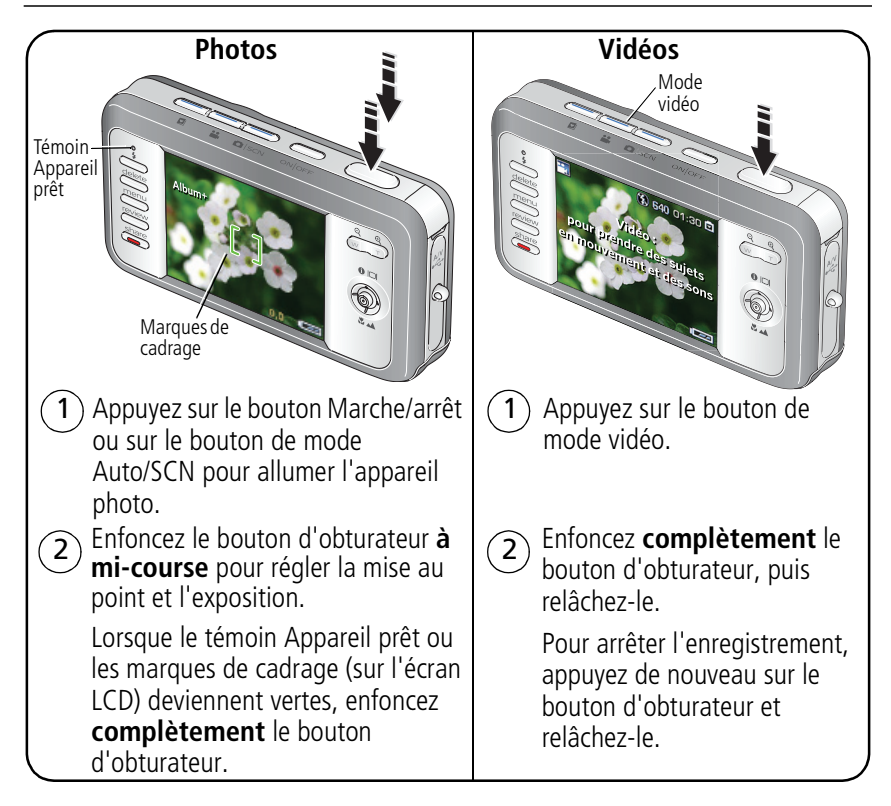

# **7** Visualisation de photos/vidéos

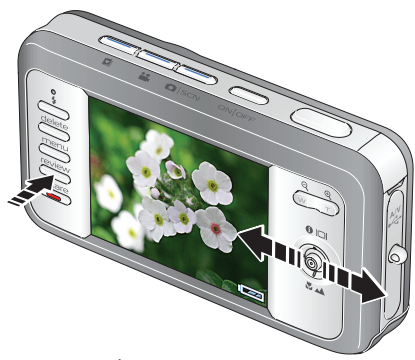

- Appuyez sur le bouton Review (Visualiser). (Pour quitter ce mode, appuyez à nouveau sur le bouton.)
- $(2)$  (/) pour passer à la photo ou vidéo précédente/suivante.

Vidéos :

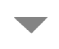

pour lire. (Appuyez sur OK pour lire ou mettre en pause.)

 $\widehat{\mathbf{1}}$ 

- - pour régler le volume pendant la lecture.
	- pour lire en vitesse 2x pendant la lecture. Appuyez une deuxième fois pour lire en vitesse 4x.
	- Pendant la lecture, appuyez une fois pour rembobiner en vitesse 2x ou deux fois pour rembobiner en vitesse 4x.

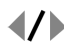

Maintenez la touche enfoncée pendant 4 secondes pour atteindre un signet.

# <span id="page-6-0"></span>8 Transfert de photos/vidéos **Station d'accueil photo frame Kodak EasyShare 2** (peut être vendue séparément) **Station d'accueil ou d'impression Kodak EasyShare** (peut être vendue séparément) **Câble USB (U-8)** (fourni)

Pour connaître le contenu du coffret, consultez l'emballage du produit.

Pour utiliser une station d'accueil ou d'impression, reportez-vous à son guide de mise en route.

Pour obtenir des informations sur la compatibilité des stations, visitez notre site Web à l'adresse suivante : [www.kodak.com/go/dockcompatibility.](www.kodak.com/go/dockcompatibility)

Pour acheter des accessoires, visitez le sit[e www.kodak.com/go/v803accessories](www.kodak.com/go/v803accessories) ou [www.kodak.com/go/v1003accessories.](www.kodak.com/go/v1003accessories)

# Autres sources d'information sur votre appareil photo

### **Félicitations !**

Vous avez :

- configuré votre appareil photo ;
- pris des photos ;
- transféré des photos vers un ordinateur.

### **Apprenez à mieux connaître votre appareil photo.**

Terminez la lecture de ce guide pour prendre vos meilleures photos et les partager sans attendre.

Pour vous familiariser avec les options de menu, utilisez l'aide de l'appareil photo. (Mettez en surbrillance un menu, puis appuyez sur le bouton de téléobjectif (T).)

### **Rendez-vous sur le site Web de Kodak aux adresses suivantes : www.kodak.com/go/v803support et www.kodak.com/go/v1003support, pour accéder au contenu décrit ci-dessous :**

- guide d'utilisation ;
- dépannage interactif et réparations ;
- didacticiels interactifs :
- FAQ ;
- logiciels et documentation à télécharger ;
- accessoires :
- informations sur l'impression ;
- enregistrement du produit.

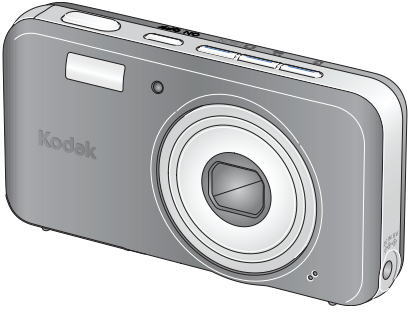

# Vue avant

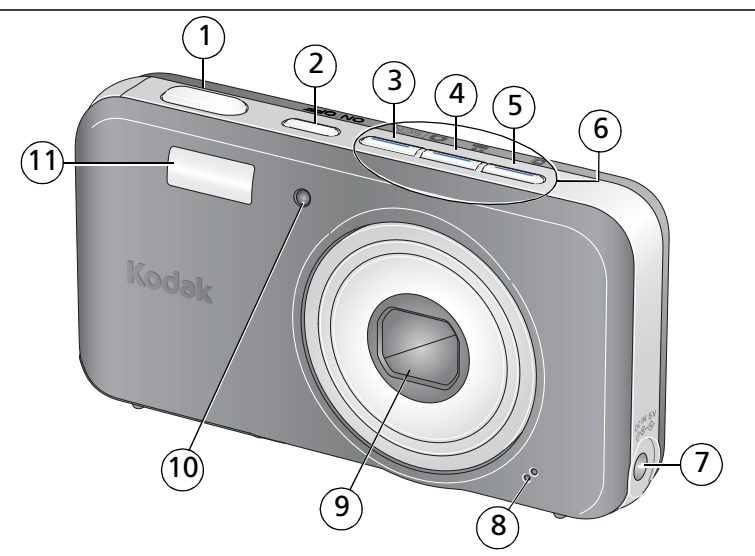

- 
- 
- Bouton de mode Auto/SCN (scène) 8 Microphone
- 4 Bouton de mode vidéo 9 Objectif
- 
- Bouton d'obturateur 6 Témoins de mode et de charge de la batterie
- Bouton Marche/arrêt 7 Port d'entrée c.c. (5 V)
	-
	-
- Bouton de mode Favoris 10 Témoin de la vidéo/du retardateur/de l'assistance autofocus
	- Flash

# Vue arrière

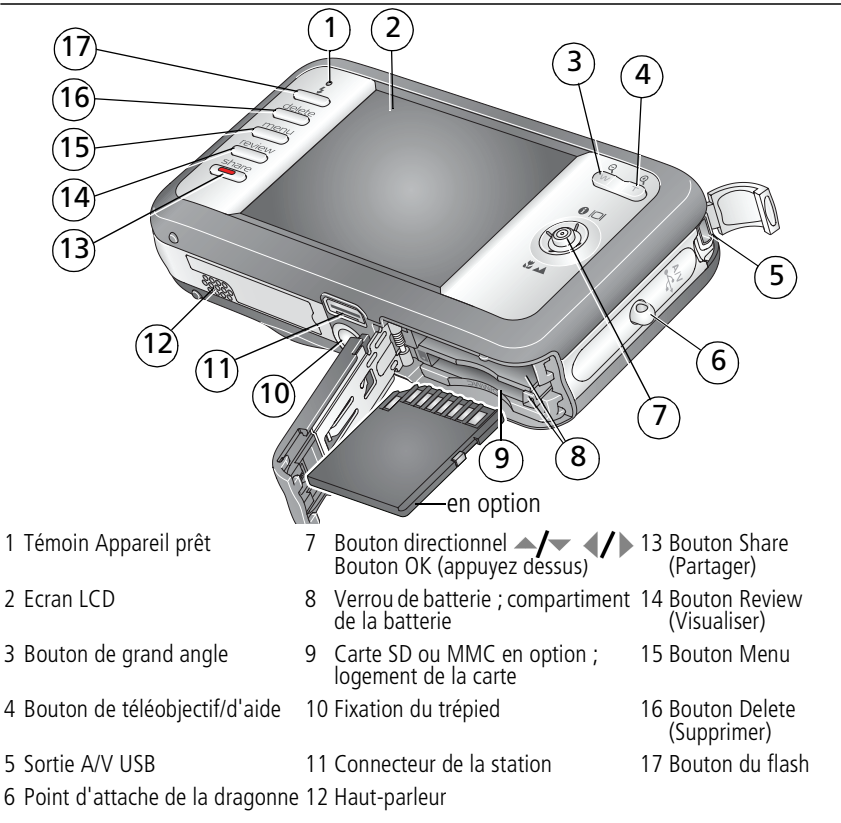

# **1 Autres fonctions de votre appareil**

# **Utilisation du zoom optique**

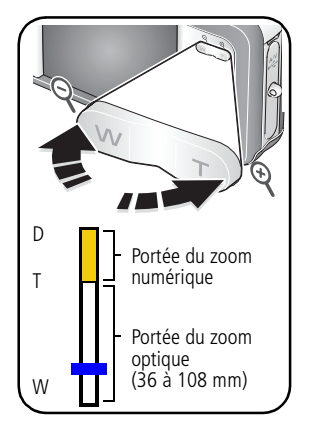

- **1** Cadrez le sujet à l'aide de l'écran LCD.
- **2** Appuyez sur le bouton de téléobjectif (T) pour effectuer un zoom avant.

Appuyez sur le bouton de grand angle (W) pour effectuer un zoom arrière.

*L'indicateur de zoom indique l'état du zoom.*

**3** Prenez une photo ou enregistrez une vidéo.

## **Utilisation du zoom numérique**

Dans tous les modes de prise de vue, le zoom numérique permet de multiplier jusqu'à 3 fois l'agrandissement obtenu avec le zoom optique. (Vous ne pouvez pas utiliser le zoom numérique pour la vidéo.) Appuyez sur le bouton de téléobjectif (T) jusqu'à ce que le curseur soit au niveau maximal de la portée du zoom optique. Relâchez le bouton de téléobjectif (T), puis appuyez à nouveau dessus.

*www.kodak.com/go/v803support ou v1003support*  $\overline{FR}$  11

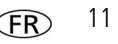

REMARQUE : la qualité de l'image risque d'être amoindrie par l'utilisation du zoom numérique. Le curseur s'arrête, puis devient rouge lorsque la qualité d'image atteint la limite pour un tirage de 10 cm x 15 cm (4 po x 6 po) de qualité acceptable.

## **Utilisation du retardateur**

Utilisez la fonction de retardateur pour pouvoir figurer sur une photo ou pour éviter les vibrations lors du déclenchement. Placez l'appareil photo sur un trépied ou une surface plane.

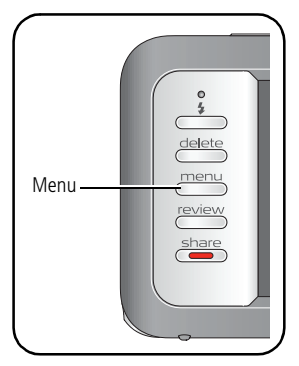

- **1** Dans n'importe quel mode de prise de vue, appuyez sur le bouton Menu.
- **2** Appuyez sur  $\blacktriangle$  pour mettre l'option Retardateur en surbrillance, puis appuyez sur OK.
- **3** Appuyez sur les boutons **A** pour sélectionner :

**10 secondes.** Une photo est prise après un délai de 10 secondes (vous avez ainsi le temps de vous placer dans la scène).

**2 secondes.** Une photo est prise après un délai de 2 secondes (permet le déclenchement automatique de l'obturateur fixe sur un trépied).

**2 prises de vue.** La première photo est prise après un délai de 10 secondes. Une deuxième photo est prise 8 secondes plus tard.

- **4** Appuyez sur OK, puis sur le bouton Menu.
- **5** Cadrez la photo. Enfoncez le bouton d'obturateur **à mi-course**, puis **complètement**.

*L'appareil prend la ou les photos au bout du délai choisi.*

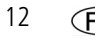

### **Suivez la même procédure pour enregistrer une vidéo et :**

- Appuyez sur le bouton de mode vidéo  $\mathbf{L}$ .
- **Enfoncez complètement** le bouton d'obturateur.

REMARQUE : l'enregistrement s'arrête lorsque l'espace de stockage est saturé. Seules les options 2 et 10 secondes sont disponibles en mode vidéo.

### <span id="page-12-0"></span>**Utilisation du flash**

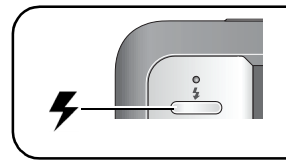

Appuyez de façon répétée sur le bouton du flash pour faire défiler les modes du flash.

Le mode de flash sélectionné s'affiche dans la zone d'état de l'écran LCD.

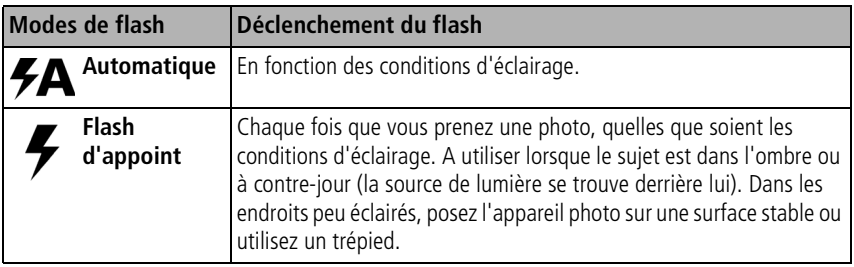

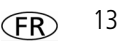

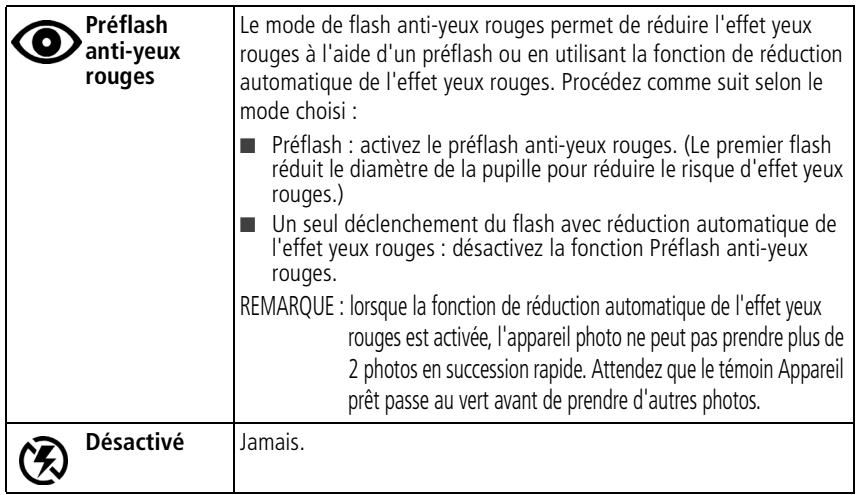

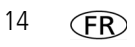

# **Utilisation des différents modes**

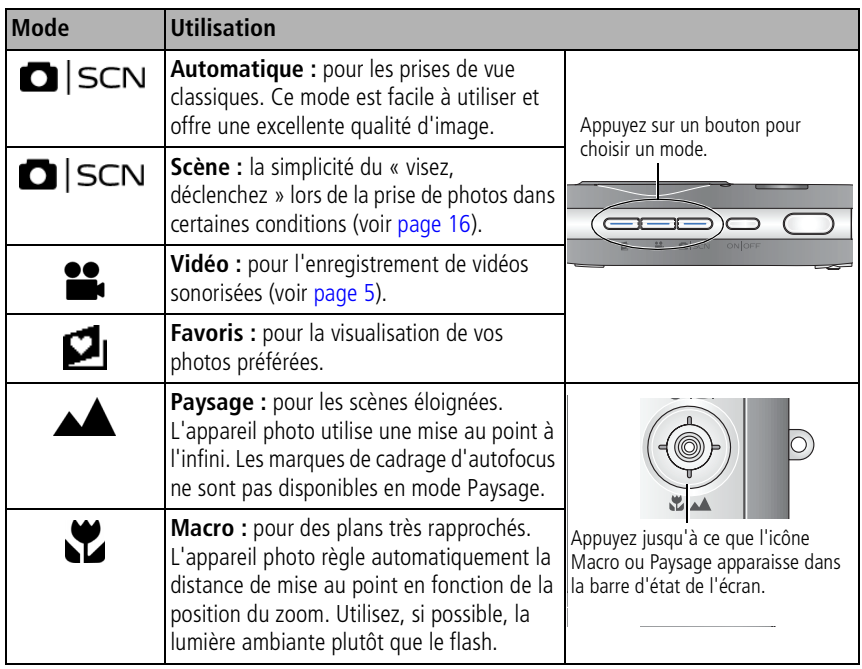

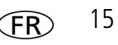

## <span id="page-15-0"></span>**Utilisation des modes scène (SCN)**

Choisissez un mode scène et réalisez des photos superbes dans presque toutes les situations.

- **1** Appuyez sur le bouton Auto/SCN jusqu'à ce que les icônes du mode scène s'affichent sur l'écran.
- **2** Appuyez sur  $\langle \rangle \rightarrow \rangle$  pour afficher les descriptions des modes.

La date, l'heure et la description du mode s'affichent. Si la description du mode disparaît *avant que vous ayez fini de la lire, appuyez sur le bouton OK.*

**3** Appuyez sur le bouton OK pour choisir un mode scène.

# **Utilisation de l'aide de l'appareil photo**

Pour vous familiariser avec les options de menu, utilisez l'aide de l'appareil photo. Mettez en surbrillance un menu, puis appuyez sur le bouton de téléobjectif (T).

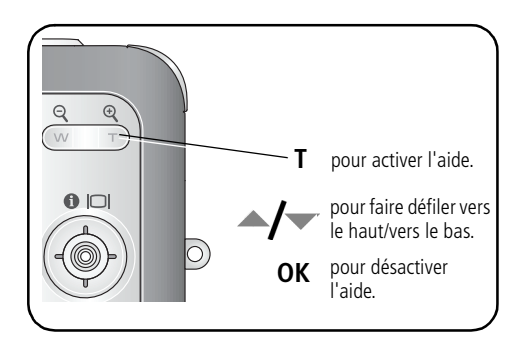

## **Présentation des icônes de prise de vue**

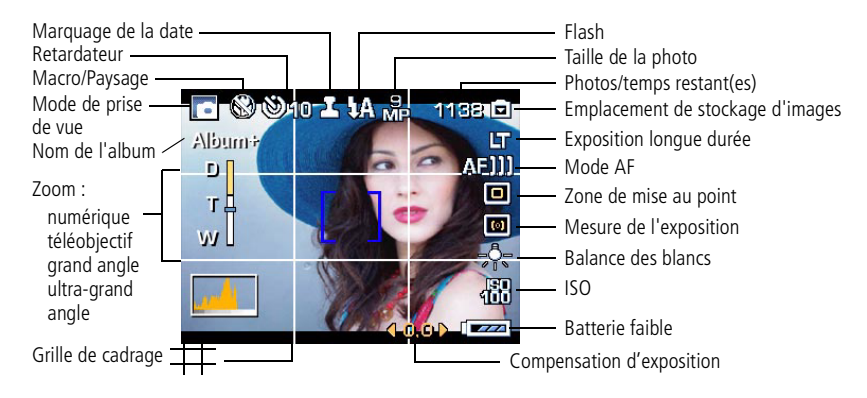

# **2 Manipulation de photos et de vidéos**

# **Visualisation de photos/vidéos**

Appuyez sur le bouton Review (Visualiser) pour afficher et manipuler vos photos et vidéos.

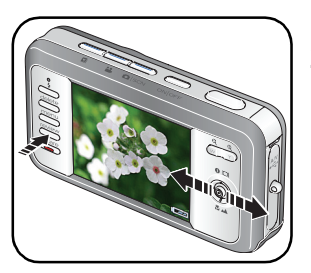

- **1** Appuyez sur le bouton Review (Visualiser).
- **2** Appuyez sur  $\langle \rangle$  pour accéder à la photo/vidéo précédente ou suivante.

## **Agrandissement d'une photo**

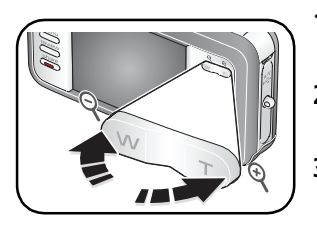

- **1** Appuyez sur le bouton T pour un agrandissement de  $1x$  à  $8x$
- **2** Appuyez sur  $\rightarrow$   $\rightarrow$   $\rightarrow$  pour visualiser les différentes parties d'une photo.
- **3** Appuyez sur le bouton OK pour revenir à 1x.

### **Lecture d'une vidéo**

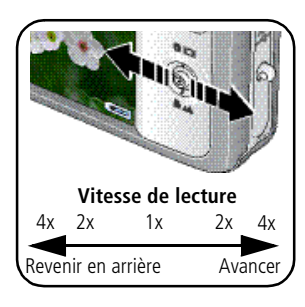

- Appuyez sur pour lire une vidéo. Appuyez sur le bouton OK pour interrompre ou reprendre la lecture de la vidéo.
- **Appuyez sur**  $\rightarrow$  **pendant la lecture pour régler le** volume.
- Appuyez une fois sur ▶ pendant la lecture pour lire en vitesse 2x ou deux fois pour lire en vitesse 4x.
- Appuyez une fois sur pendant la lecture pour revenir en arrière à la vitesse 2x ou deux fois pour revenir en arrière à la vitesse 4x.
- Maintenez la touche  $\langle \rangle$  enfoncée pendant 4 secondes pour atteindre un signet.

### **Suppression de photos/vidéos**

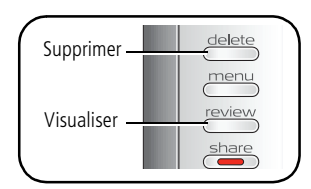

- **1** Appuyez sur le bouton Review (Visualiser).
- **2** Appuyez sur  $\mathcal{I}$  pour accéder à la photo/vidéo précédente ou suivante.
- **3** Appuyez sur le bouton Delete (Supprimer).
- **4** Suivez les invites à l'écran.

### **Utilisation de la fonction d'annulation de suppression**

Si vous supprimez une photo par inadvertance, l'option Annuler Suppression vous permet de la récupérer. Cette fonction est disponible uniquement juste après la suppression d'une seule photo.

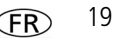

# **Utilisation de la technologie Kodak Perfect Touch**

La technologie Kodak Perfect Touch permet d'obtenir des photos plus lumineuses et de meilleure qualité.

- **1** Appuyez sur le bouton Review (Visualiser), puis sur  $\mathcal{I}$  pour afficher la photo précédente ou suivante.
- **2** Appuyez sur le bouton Menu, sélectionnez Tech Perfect Touch, puis appuyez sur OK. *Vous pouvez prévisualiser l'amélioration. Appuyez sur*  $\blacktriangleleft$  *pour visualiser différentes parties de la photo.*
- **3** Appuyez sur OK. Suivez les invites à l'écran pour remplacer l'image d'origine ou pour enregistrer une photo retouchée.

*Il n'est possible d'améliorer une même photo à l'aide de la technologie Kodak Perfect Touch qu'une seule fois sur l'appareil photo. La technologie Kodak Perfect Touch peut être utilisée uniquement avec les photos, non avec les vidéos.*

■ Appuyez sur le bouton Menu pour quitter le menu.

# **Retouche de vidéos**

## **Création de photo à partir d'une vidéo**

Vous pouvez créer une photo pouvant être imprimée au format 10 cm x 15 cm (4 po x 6 po) à partir d'une image vidéo de votre choix.

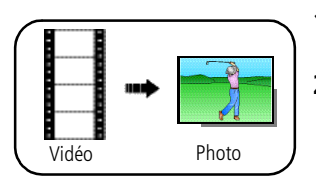

- **1** Appuyez sur le bouton Review (Visualiser), puis  $\sin \left( \sqrt{\frac{1}{2}} \right)$  pour rechercher une vidéo.
- **2** Appuyez sur Menu, choisissez l'option Prendre une photo, puis appuyez sur OK.

**3** Suivez les invites à l'écran.

*Une photo est créée. (La vidéo d'origine est conservée.)*

■ Appuyez sur le bouton Menu pour quitter le menu.

### **Utilisation de signets vidéo**

Vous pouvez définir des signets aux endroits les plus intéressants de votre vidéo, puis passer d'un signet à un autre.

### **Définition de signets**

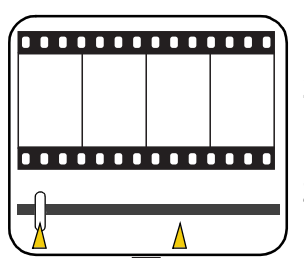

- **1** Appuyez sur le bouton Review (Visualiser), puis sur (/) pour rechercher une vidéo.
- **2** Appuyez sur le bouton Menu, choisissez l'option Retoucher la vidéo, puis appuyez sur le bouton OK. Choisissez Signet, puis appuyez sur OK.
- **3** Appuyez sur pour ajouter des signets. Lorsque vous avez placé un maximum de 9 signets, appuyez  $s$ ur  $\triangle$

■ Appuyez sur le bouton Menu pour quitter le menu.

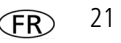

### **Utilisation de signets**

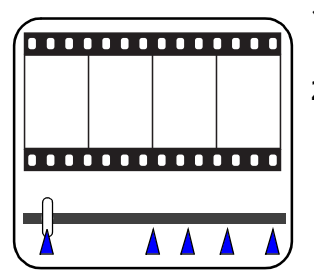

- **1** Appuyez sur le bouton Review (Visualiser), puis sur  $\blacktriangleleft$  pour rechercher une vidéo.
- **2** Appuyez sur pour lire une vidéo. Pour atteindre le premier signet, maintenez la touche enfoncée pendant 4 secondes pendant la lecture de la vidéo.
	- Une fois le premier signet atteint, appuyez sur  $\blacklozenge$  pour passer à d'autres signets.
- Pour afficher toutes les images vidéo comportant un signet, appuyez sur le bouton de grand angle (W). Pour revenir à un affichage normal, appuyez sur le bouton de téléobjectif (T).

## **Création d'une séquence d'images à partir d'une vidéo**

A partir d'une vidéo, vous pouvez créer une séquence contenant 4, 9 ou 16 photos et pouvant être imprimée au format 10 cm x 15 cm (4 po x 6 po).

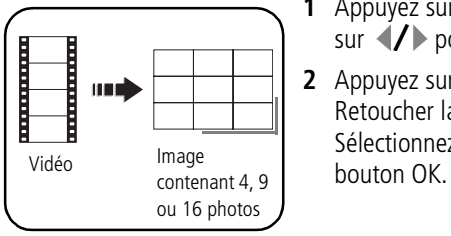

- **1** Appuyez sur le bouton Review (Visualiser), puis sur  $\langle \rangle$  pour rechercher une vidéo.
- **2** Appuyez sur le bouton Menu, choisissez l'option Retoucher la vidéo, puis appuyez sur le bouton OK. Sélectionnez Séquence d'images, puis appuyez sur le

**3** Choisissez une option, puis appuyez sur le bouton OK.

*Une image contenant 4, 9 ou 16 photos est créée. Si vous avez défini moins de 4 ou 9 signets, des images vidéo séparées par un même intervalle sont utilisées.*

■ Appuyez sur le bouton Menu pour quitter le menu.

## **Sélection de plusieurs photos ou vidéos**

Utilisez la fonction de sélection multiple lorsque vous souhaitez sélectionner plusieurs photos ou vidéos afin de les imprimer, de les transférer, de les supprimer, etc.

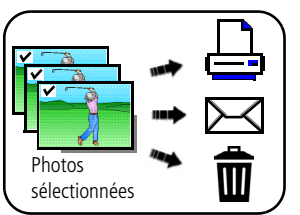

- **1** Appuyez sur le bouton Review (Visualiser), puis sur  $\langle \rangle$  pour rechercher une photo ou une vidéo.
- **2** Appuyez sur le bouton OK pour sélectionner des photos ou des vidéos.

*Une coche apparaît sur l'image. Vous pouvez ensuite imprimer, transférer, supprimer, etc. les images sélectionnées. Appuyez sur OK une seconde fois pour retirer la coche.*

*www.kodak.com/go/v803support ou v1003support*  $\overline{FR}$  23

# **3 Résolution des problèmes liés à l'appareil photo**

### **Problèmes liés à l'appareil photo**

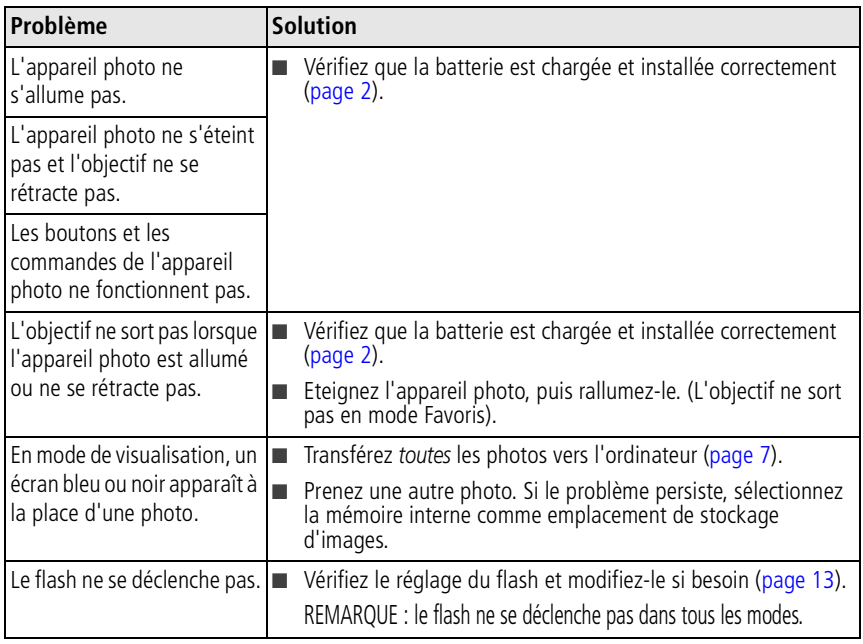

# **4 Annexes**

**Consignes de sécurité importantes**

## **ATTENTION:**

**Ne tentez pas de démonter l'appareil vous-même. Aucune des pièces internes n'est réparable ou remplaçable par l'utilisateur. Faites appel à des personnes qualifiées. Les adaptateurs secteur et les chargeurs de batteries Kodak peuvent uniquement être utilisés à l'intérieur. Les commandes, réglages ou instructions non spécifiés ici sont susceptibles de provoquer des risques mécaniques, électriques ou d'électrocution. Si l'écran LCD est cassé, ne touchez ni le verre ni le liquide. Contactez l'assistance client de Kodak.**

- L'utilisation de tout accessoire non recommandé par Kodak risque d'entraîner un incendie, une électrocution ou des blessures. Pour acheter des accessoires compatibles avec ce produit, visitez le site Web à l'adresse suivante : [www.kodak/go/accessories](http://www.kodak.com/go/accessories).
- Utilisez uniquement un ordinateur équipé d'un port USB et d'une carte mère avec limitateur de courant. Si vous avez des questions, contactez le fabricant de votre ordinateur.
- Avant d'utiliser votre produit dans un avion, vous devez impérativement vérifier toutes les instructions spécifiées à bord.
- Si la batterie est chaude, laissez-la refroidir un moment avant de la retirer de l'appareil.
- Suivez tous les avertissements et toutes les instructions du fabricant.
- Utilisez uniquement des batteries compatibles avec cet appareil afin d'éviter tout risque d'explosion.
- Gardez les batteries hors de portée des enfants.
- Ne mettez pas les batteries en contact avec des objets métalliques (y compris des pièces de monnaie) ; elles pourraient chauffer, fuir, se décharger ou provoquer un court-circuit.
- Ne désassemblez pas les batteries, ne les insérez pas à l'envers et ne les exposez pas à du liquide, à l'humidité, au feu ou à des températures extrêmes.
- Si vous n'utilisez pas votre appareil pendant un certain temps, retirez la batterie. Si jamais vous constatez une fuite de batterie dans l'appareil, contactez l'assistance client Kodak.

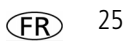

### *Annexes*

- En cas de contact du liquide de la batterie avec la peau, rincez immédiatement à l'eau et contactez votre médecin. Pour obtenir des informations supplémentaires, contactez l'assistance client Kodak la plus proche.
- Veillez à respecter les législations locale et nationale en vigueur lorsque vous mettez des batteries au rebut. Visitez le site Web Kodak à l'adresse suivante : [www.kodak.com/go/kes.](http://www.kodak.com/go/kes)

■ Ne tentez pas de recharger des piles non rechargeables.

Pour plus d'informations sur les piles/batteries, visitez le site Web à l'adresse suivante : [www.kodak.com/go/batterytypes.](http://www.kodak.com/go/batterytypes)

■ Lisez attentivement tous les avertissements et toutes les instructions du fabricant.

### **Mise à niveau du logiciel et du micrologiciel**

Téléchargez les dernières versions du logiciel inclus sur le CD du logiciel Kodak EasyShare et du micrologiciel de l'appareil photo (logiciel qui fonctionne sur l'appareil photo). Visitez le site suivant : [www.kodak.com/go/v803downloads](http://www.kodak.com/go/v803downloads) ou [www.kodak.com/go/v1003downloads](http://www.kodak.com/go/v1003downloads).

#### **Entretien et maintenance**

- Si vous pensez que l'appareil a pris l'eau, retirez la batterie et la carte. Laissez sécher tous les composants à l'air libre pendant au moins 24 heures avant de réutiliser l'appareil photo.
- Soufflez légèrement sur l'objectif ou l'écran de l'appareil pour éliminer les poussières. Essuyez-le avec précaution à l'aide d'un chiffon doux non pelucheux ou d'une lingette pour objectifs non traitée. N'utilisez pas de solutions nettoyantes autres que celles spécifiquement destinées aux objectifs d'appareils photo. Ne laissez pas de produits chimiques, une crème solaire par exemple, entrer en contact avec la surface peinte de l'appareil photo.
- Des contrats de maintenance sont proposés dans certains pays. Pour obtenir plus d'informations, contactez un distributeur de produits Kodak.
- Pour obtenir des informations sur la mise au rebut ou le recyclage de l'appareil photo numérique, contactez les autorités locales. Aux Etats-Unis, visitez le site Web de l'organisme Electronics Industry Alliance, à l'adresse suivante : [www.eiae.org](http://www.eiae.org) (en anglais) ou le site Web Kodak à l'une des adresses suivantes : [www.kodak.com/go/v803downloads](http://www.kodak.com/go/v803downloads) ou [www.kodak.com/go/v1003downloads](http://www.kodak.com/go/v1003downloads).

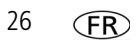

#### **Garantie limitée**

Kodak garantit que les produits électroniques grand public et les accessoires (« Produits »), à l'exception des piles/batteries, sont exempts de tout défaut de fonctionnement ou vice de fabrication pendant un an à compter de la date d'achat. Conservez l'original daté du reçu à titre de preuve d'achat. Une preuve de la date d'achat sera requise lors de toute demande de réparation sous garantie.

#### **Couverture de garantie limitée**

La garantie est valable uniquement dans les frontières du pays dans lequel les Produits ont été initialement achetés. Vous devrez envoyer les Produits à vos frais, au service agréé pour le pays dans lequel les Produits ont été achetés. Kodak réparera ou remplacera les Produits s'ils ne fonctionnent pas correctement pendant la période de garantie, sous réserve des conditions et/ou limitations énoncées ici. La garantie comprend la main-d'œuvre ainsi que les réglages nécessaires et/ou les pièces de rechange. Si Kodak se trouve dans l'impossibilité de réparer ou de remplacer un Produit, Kodak pourra, à son initiative, rembourser le prix du Produit sous réserve qu'une preuve d'achat soit fournie lors du renvoi dudit produit à Kodak. La réparation, le remplacement ou le remboursement du produit constituent les seuls recours dans le cadre de la garantie. Les pièces de remplacement éventuellement utilisées lors des réparations peuvent avoir été remises à neuf ou contenir des matériaux remis à neuf. Si le Produit complet doit être remplacé, il peut être remplacé par un Produit remis à neuf. Les Produits, pièces ou matériaux remis à neuf sont sous garantie pour la durée restante de la garantie originale ou pour une période de 90 jours après la réparation quelle que soit la durée la plus longue.

### **Limitations**

Cette garantie ne couvre pas les circonstances indépendantes de la volonté de Kodak. Cette garantie ne s'applique pas lorsque la panne est due à des dommages subis lors de l'expédition, à un accident, à une altération, à une modification, à une réparation non autorisée, à un usage inadapté, à un abus, à une utilisation avec des accessoires ou des appareils non compatibles (tels qu'une encre ou cartouche d'encre tierce), au non-respect des consignes d'utilisation, d'entretien ou d'emballage fournies par Kodak, à la non-utilisation des articles fournis par Kodak (tels que les adaptateurs et les câbles), ni aux demandes effectuées après la date d'expiration de cette garantie. Kodak n'émet aucune autre garantie expresse ou implicite à l'égard de ce produit et décline toute garantie commerciale et d'adaptation dans un but spécifique implicite. Dans l'éventualité où l'exclusion de toute garantie implicite n'est pas applicable selon la loi, la durée de la garantie implicite sera d'un an à compter de la date d'achat ou égale à toute durée supérieure fixée par la loi. La réparation, le remplacement ou le remboursement représentent les seules obligations contractées par Kodak. Kodak ne pourra être tenu responsable d'aucun dommage particulier, consécutif ou fortuit résultant de la vente, de

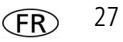

### *Annexes*

l'achat ou de l'utilisation de ce produit, quelle qu'en soit la cause. Toute responsabilité relative à tout dommage particulier, consécutif ou fortuit (y compris, mais sans s'y limiter, les pertes de revenus ou de profit, les coûts d'immobilisation, l'impossibilité d'utiliser l'équipement, les coûts d'équipements, d'installation ou de services de remplacement ou les demandes de vos clients pour de tels dommages résultant de l'achat, de l'utilisation ou de la panne du produit), quelle qu'en soit la cause ou en raison de la violation de toute garantie écrite ou implicite, est expressément déclinée.

#### **Vos droits**

**FC** 

Certains Etats ou juridictions ne reconnaissent pas les exclusions ou les limitations à l'égard des dommages consécutifs ou fortuits et les limitations ou exclusions susmentionnées peuvent ne pas vous être applicables. Certains Etats ou juridictions ne reconnaissent pas les limitations sur la durée des garanties implicites et les limitations susmentionnées peuvent ne pas vous être applicables. Cette garantie vous donne des droits spécifiques et il se peut que vous possédiez d'autres droits, qui peuvent varier, selon les Etats ou les juridictions.

### **En dehors des Etats-Unis et du Canada**

Les termes et conditions de cette garantie peuvent être différents en dehors des Etats-Unis et du Canada. A moins qu'une garantie spécifique de Kodak ne soit communiquée à l'acquéreur par écrit par une entreprise Kodak, aucune autre garantie ou responsabilité n'existe au-delà des exigences minimales imposées par la loi, même si le défaut, le dommage ou la perte a été provoqué(e) par une négligence ou tout autre acte.

### **Conformité et stipulations FCC**

Appareil photo numérique Kodak EasyShare V803/V1003 Zoom

A l'issue des tests dont il a fait l'objet, cet équipement a été déclaré conforme à la section 15 de la réglementation FCC applicable aux appareils numériques de classe B. Ces limites sont conçues pour fournir une protection suffisante contre les interférences nuisibles dans les installations résidentielles. Cet équipement génère, utilise et peut émettre des ondes radioélectriques. Il est susceptible de créer des interférences nuisibles dans les communications radioélectriques s'il n'est pas installé ou utilisé conformément aux instructions. Cependant, l'absence d'interférences dans une installation particulière n'est pas garantie. Dans le cas où cet équipement créerait des interférences avec la réception radio ou télévisée, ce qui peut être vérifié en éteignant et en rallumant l'appareil, il est conseillé d'essayer de corriger ces interférences en appliquant une ou plusieurs des mesures suivantes : 1) réorienter ou déplacer l'antenne de réception ; 2) augmenter la distance entre l'équipement et le récepteur ; 3) relier l'équipement à une prise de courant située sur un circuit différent de celui sur lequel le récepteur est connecté ; 4) prendre conseil auprès d'un distributeur ou d'un technicien radio/TV

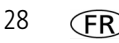

qualifié. Les changements ou modifications non expressément approuvés par les autorités compétentes en matière de conformité peuvent priver l'utilisateur du droit d'utiliser l'équipement en question. Lorsque des câbles d'interface blindés ont été fournis avec le produit ou avec des composants ou accessoires complémentaires et spécifiés comme devant être utilisés avec l'installation du produit, ils doivent être utilisés conformément à la réglementation de la FCC.

#### **Déclaration du ministère des Communications du Canada**

**DOC Class B Compliance—**This Class B digital apparatus complies with Canadian ICES-003.

**Observation des normes-Classe B—**Cet appareil numérique de la classe B est conforme à la norme NMB-003 du Canada.

#### **Etiquetage DEEE (directive sur les déchets d'équipements électriques et électroniques)**

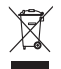

Si vous habitez dans un pays de l'Union européenne, ne jetez pas ce produit parmi les ordures ménagères. Contactez les autorités locales ou rendez-vous sur le site [www.kodak.com/go/recycle](http://www.kodak.com/go/recycle) pour obtenir des informations sur le recyclage.

#### **Norme VCCI ITE pour produits de classe B**

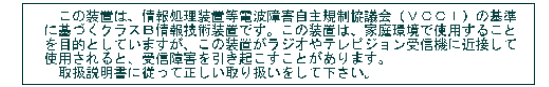

**Spécification C-Tick (Australie)**

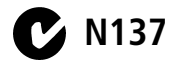

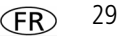

#### **Norme ITE pour produits de classe B (Corée)**

```
이 기기는 가정용으로 전자파적함등록을 한 기기로서 주거지역에서는 꿀론
모든 지역에서 사용할 수 있습니다.
```
#### **MPEG-4**

Toute utilisation de ce produit en accord avec la norme visuelle MPEG-4 est interdite, excepté à des fins personnelles et non commerciales.

# **Kodak**

Eastman Kodak Company Rochester, New York 14650 - Etats-Unis © Eastman Kodak Company, 2006 Kodak, EasyShare et Perfect Touch sont des marques commerciales d'Eastman Kodak Company. 4J6961\_fr

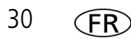